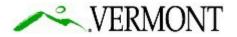

**State of Vermont Contract Administration** Barre City Place 219 North Main Street, Suite 105 Barre VT 05641 http://vtrans.vermont.gov Agency of Transportation Finance & Administration [phone] 802-622-1285 [ttd] 800-253-0191

March 23, 2020

#### RE: IQ003 Indefinite Delivery / Indefinite Quantity Primary Contracts – Contractor On-Ramp for Additional Scopes of Work

#### ADDENDUM # 3

## Subject: Question Period Extension and How to Participate in the Electronic Pre-Bid Meeting

Ladies and Gentlemen:

The IDIQ 003 Indefinite Delivery / Indefinite Quantity Primary Contracts – Contractor On-Ramp for Additional Scopes of Work RFP Question submission deadline has been extended. All questions and requests shall be received no later than **2:00P.M. Friday, April 3, 2020**.

The IDIQ 003 Pre-Bid Meeting will be held electronically. The electronic (Skype) sign-on information for this meeting is contained in Addendum #1. Once you have joined the meeting, there will a short presentation and then a Pre-Bid Q&A Session will be opened. *In order to permit all attendees to both hear and participate during the meeting, questions will only be able to be submitted electronically* either through the Skype Q&A session box (see instructions below) or through an email to janet.overstreet@vermont.gov.

Any questions received *during* the pre-bid meeting but not able to be discussed verbally in the meeting will be addressed in the Pre-Bid Q&A Addendum which will be posted shortly after the meeting. Any questions received *after* the pre-bid meeting will be answered after the Q&A period has ended.

## Submitting questions through Skype Q&A

When the Q&A session is shared by the presenter, all meeting attendees can view and ask questions.

1. Type a question in the **Ask a question** box. (Questions can be seen by everyone.)

| Ask a questio |                   | s it, everyone will see it. |  |
|---------------|-------------------|-----------------------------|--|
|               | presenter answer: | sit, everyone will see it.  |  |
| Save as       | Stop Q & A        |                             |  |
|               |                   |                             |  |
|               |                   |                             |  |
| Presentation  | Q & A             |                             |  |

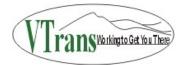

- 2. Answers will not be replied in the window but will be answered verbally (all questions and responses will be later provided in the Pre-Bid Q&A Addendum).
- 3. If you only want to see your questions, click the **My Questions** tab.
- 4. To have a local copy of the questions and answers, click **Save as**, and select a location on your computer.

Keep in mind that you can switch between the **Q&A** and **Presentation** tabs at any time during the meeting.

# This Addendum #3 has been integrated into the IQ003 RFP proposal package.

Sincerely,

Janet Querstnest

Janet Overstreet Contract Specialist V AOT Contract Administration

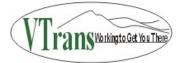